# **Product Search With Category Widget**

### Widget Use

Displays a product search with the option to specify results from a particular category.

If the user does not select a category, the standard search results (from all categories) will apply.

## Example of Widget Use

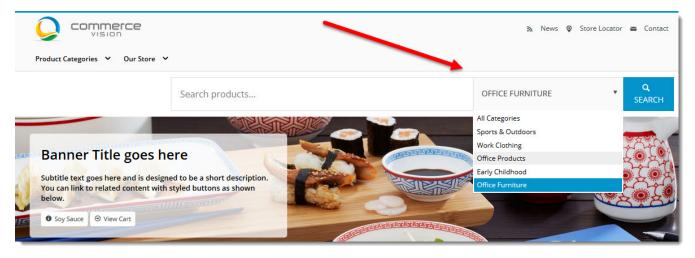

#### Where can the Widget be placed?

The widget can be used in the following templates:

- All Templates
  - Recommended placement: Theme Layout Template, in place of standard Product Search

## Widget Options

| Option                      | Use                                                                                                    | Comments                                                                                                    | Available<br>from<br>Version |
|-----------------------------|----------------------------------------------------------------------------------------------------|----------------------------------------------------------------------------------------------------|------------------------------|
| Description                 | A short description of the widget's use.                                                                                                    | We recommend this field be updated so the widget's purpose is clear at a glance from the template page.                                                                                                    | All                          |
| Layer                       | The layer the widget is valid for.                                                                                                    | The layering technology allows for the content to be shown to specific audiences.<br>This is handy if the content is only valid for a certain type of user, or if the same widget is required for more than one audience, but different configuration is needed.<br>The widget can be added to the zone more than once and the layer feature can determine which audience can see each widget. | All                          |
| Use<br>Suggestions?         | When this option is enabled, suggested searches will be offered to the user. These are based on previously entered (successful) search terms over a defined period.                                                                         | Default is: enabled<br>Untick to disable                                                                                                    | 3.90                         |
| Use Product<br>Suggestions? | When this option is enabled, the user will be offered suggested<br>products in a dropdown. They can highlight and select any suggested<br>product to be redirected to its detail page.<br>These suggestions are based on Lucene index data. | Default is: enabled<br>Untick to disable                                                                                                    | 3.90                         |

|                                            |                                                                                                    | 1                                                                                         |                     |
|--------------------------------------------|----------------------------------------------------------------------------------------------------|-------------------------------------------------------------------------------------------|---------------------|
| Use Prior<br>Purchase?                     | Determines whether an option is displayed to the user to search within<br>their prior purchases (rather than searching the entire site).                                                                                                    | Default is: disabled                                                                      | 3.90                |
|                                            |                                                                                                    | Tick to enable                                                                            |                     |
| Use User<br>Favourites?                    | Determines whether Favourites appears as an option in the category selector. If so, the user can choose to search within their favourite products instand of a product estranger.                                                                                                    | Default is: enabled<br>Untick to disable                                                  | 3.90                |
|                                            | products instead of a product category.                                                                                                    | Unick to disable                                                                          |                     |
| Search Page<br>URL                         | Determines the URL that is used to search.                                                                                                    | Default is: /search                                                                       | 3.90                |
| Show<br>Product<br>Image?                  | Determines whether a thumbnail image is included in the product search suggestions drop-down.                                                                                                    | Default is: disabled<br>Tick to enable                                                    | 4.03                |
| Show<br>Product<br>Code?                   | Determines whether the product code is appended to the description in<br>the suggestions dropdown.<br>Note - this option is only compatible with product suggestions ('Use<br>Product Suggestions?' option). Product codes do not show against<br>search suggestions ('Use Suggestions?' option). | Default is: disabled<br>Tick to enable                                                    | 4.03                |
| Show APN<br>Instead Of<br>Product Code     | Determines whether the Australian Product Number is displayed in lieu of the product code.                                                                                                    | Default is: disabled<br>Tick to enable                                                    | 4.03                |
| Place Holder<br>Image                      | The file path for the fallback image used for products with no image found.                                                                                                    | Default is: /Themes/BPDTHEME01/theme-client-updates/img<br>/placeholder/product-image.png | 4.03                |
| Show<br>Product<br>Suggestions<br>Heading? | If the "Use Product Suggestions" option is enabled, you can display a heading above the suggested products with this option.                                                                                                    | Default is: enabled                                                                       | 4.03                |
|                                            |                                                                                                    | Tick to disable                                                                           |                     |
| Show<br>Search<br>Suggestions<br>Heading?  | If the "Use Suggestions" option is enabled, you can display a heading above the suggested search terms with this option.                                                                                                    | Default is: enabled<br>Tick to disable                                                    | 4.03                |
| Titles                                     |                                                                                                    |                                                                                           |                     |
| Product<br>Suggestions<br>Heading Text     | The heading displayed above suggested products (when "Show Product Suggestions Heading" option is enabled).                                                                                                    | Default is: Product Suggestions                                                           | 4.03                |
| Search<br>Suggestions<br>Heading Text      | The heading displayed above suggested search terms (when "Show Search Suggestions Heading" option is enabled).                                                                                                    | Default is: Search Suggestions                                                            | 4.03                |
| Buttons                                    |                                                                                                    | ·                                                                                         |                     |
| Search<br>Button Text                      | The text displayed on the search button.                                                                                                    | Default is: Search                                                                        | 4.03                |
| Prompts                                    |                                                                                                    |                                                                                           |                     |
| Search User<br>Favourites<br>Text          | The prompt text that appears next to the user favourites search option (where Search Favourites is enabled).                                                                                                    | Default is: User Favourites                                                               | 3.90                |
| Search Prior<br>Purchases<br>Text          | The prompt text that appears next to the prior purchase search option (where Prior Purchase is enabled).                                                                                                    | Default is: Prior Purchases                                                               | 4.03                |
| Search<br>Place Holder                     | The background text displayed in the search field while there is no focus on the field. This text disappears once the user clicks within the field.                                                                                                    | Default is: Product Search                                                                | 3.90                |
| All<br>Categories<br>Text                  | Determines the text that is displayed when the user is searching within the "All Categories" range.                                                                                                    | Default is: All Categories                                                                | 3.90 - 4.02<br>only |

#### Other Widgets

- Order Payment Links Form Widget Renders an order details stepper with an order form that can be automatically populated with query strings, and/or manually entered by the user. The form doesn't validate the order details are accurate in order to stay both secure and accessible to unauthenticated users.
- Magic Link Authentication Message Widget Renders the Magic Link authentication message.
  CUSTOM\_Side by Side Content Tiles Widget Renders two side by side content tiles in a zone with widget options for selecting or adding background colour, image, text and link/button positioning.
- Stock Dialog Widget Displays the Stock to Receive Detail dialog window.
  Stock to Receive Widget Displays the Stock to Receive page.

- Stock Levels Widget Displays Stock Levels page.
- Order Declined Pending 3rd Party Installment Msg Widget Renders the message body for the email sent when the user selects to sign up and pay with a Buy Now Pay Later provider but approval is subject to further checks.
- Order Field Static Widget Renders an additional order field in email templates.
- Online Quote Validation Widget Renders the appropriate message to the user after the current status of an online quote accessed via an email link is validated.
- Header Level Cost Centre Widget Renders the cost centre input field on the order header in the shopping cart.
- Openpay Summary Widget Renders Openpay marketing information for a product on the product detail page. Use this widget instead of the Product Purchase Details widget if you want to customise tagline placement on the template.
- Order Line Availability Click and Collect Widget Displays product availability and delivery methods at the order line level in dynamic scenarios such as the cart when Click & Collect is enabled.
- · Account Activation Email Content Widget Renders the message content in the Invitation to Register an Account email.
- Order Template Cost Centre Widget Renders the cost centre input field on each product line in an order template.
- BPAY Account Payment Detail Widget Renders BPAY payment information in the body of the BPAY Account Payment email. This email is sent to users who pay invoices or pay down their account balance using BPAY.